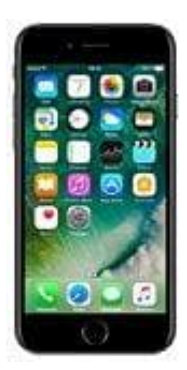

## **Apple iPhone 7**

**Helligkeit einstellen**

Führe die folgenden Schritte aus, um die Bildschirmanzeige des iPhone aufzuhellen oder abzudunkeln.

1. Öffne die **Einstellungen** App.

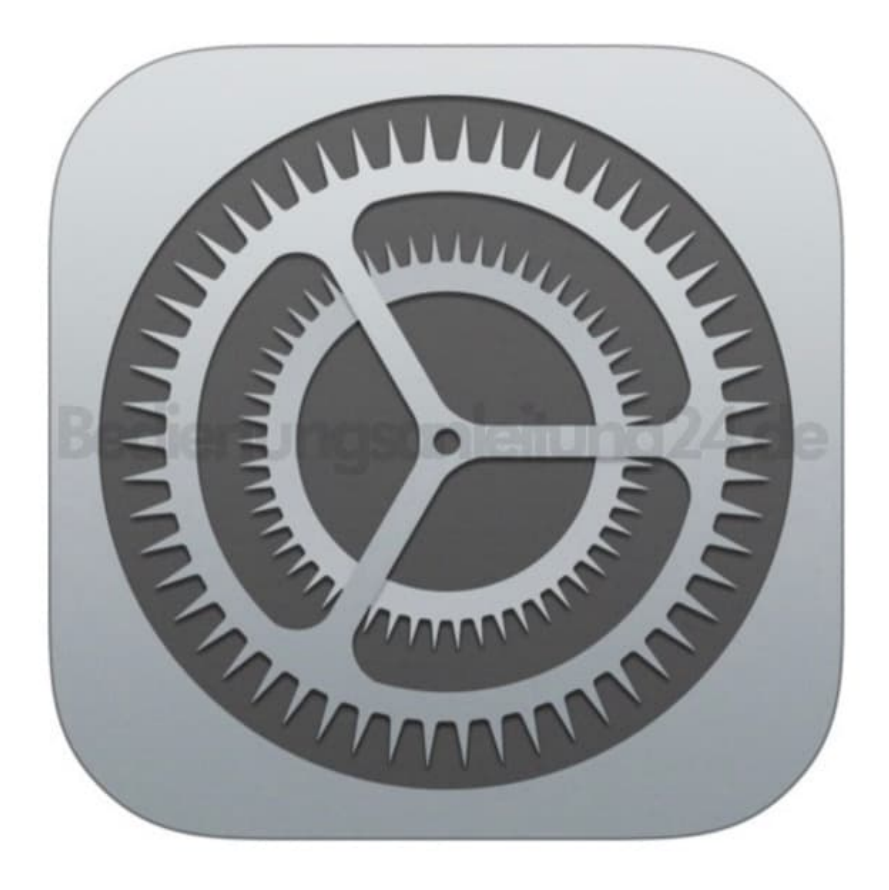

2. Scrolle nach unten zum Menüpunkt **Anzeige & Helligkeit**.

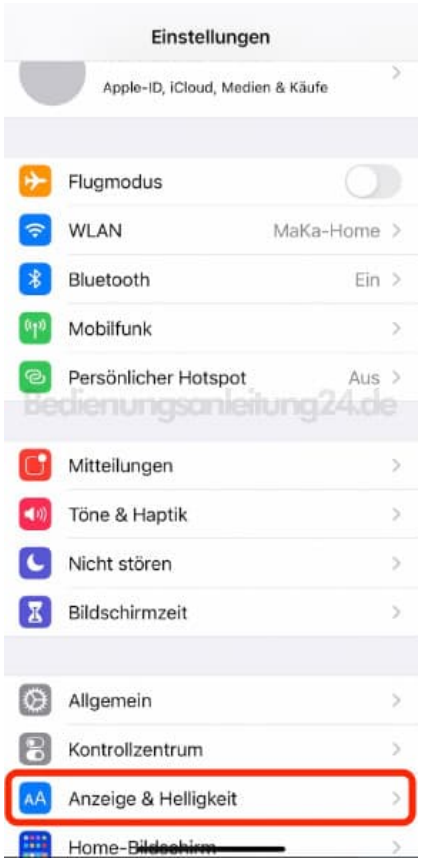

3. Bewege den Schieberegler nach rechts, um die Helligkeit zu erhöhen. Bewege den Schieberegler nach links, um die Helligkeit zu verringern.

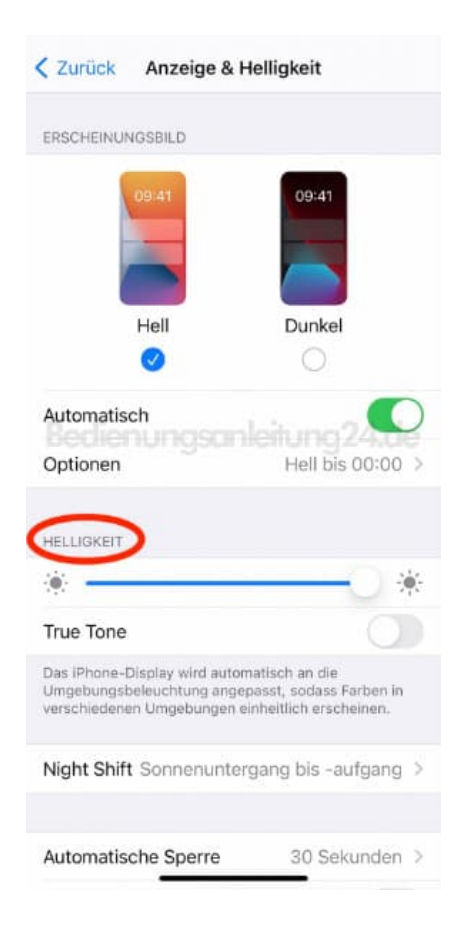

Tipp: Wähle **"Automatisch"** und tippe auf **"Optionen"**, um den Dunkelmodus nach eigenen Wünschen zu aktivieren. Wähle entweder "Sonnenuntergang bis -aufgang" oder "Eigener Zeitplan". Tippe, wenn du dich für "Eigener Zeitplan" entscheidest, auf die angezeigten Optionen, um die Zeiten festzulegen, an denen der Dunkelmodus aktiviert und deaktiviert werden soll. Wenn du dich für "Sonnenuntergang bis -aufgang" entscheidest, verwendet das iPhone die Uhr und Ortungsdienste, um die Nachtzeit zu bestimmen.